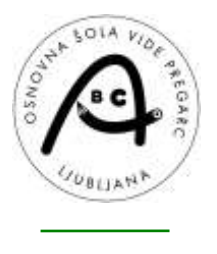

Osnovna šola Vide Pregarc Bazoviška ulica 1, 1000 Ljubljana <sup>न्दि</sup> 01 620 26 80 日051 440 734 [os-vp.lj@osvp.si](mailto:os-vp.lj@osvp.si) [www.osvp.si](http://www.osvp.si/)

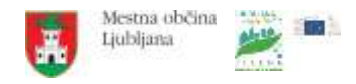

# **Spletna prijava na obvezne in neobvezne izbirne predmete**

Učenci/starši se na izbor predmetov prijavite preko portala Lo.Polis ([https://www.lopolis.si/\)](https://www.lopolis.si/). Za prijavo na spletni portal Lo.Polis potrebujete uporabniško ime in geslo. Če up. imena in gesla še nimate, se obrnite na šolo, da vam to dvoje kreirajo in pošljejo.

#### **Kazalo**

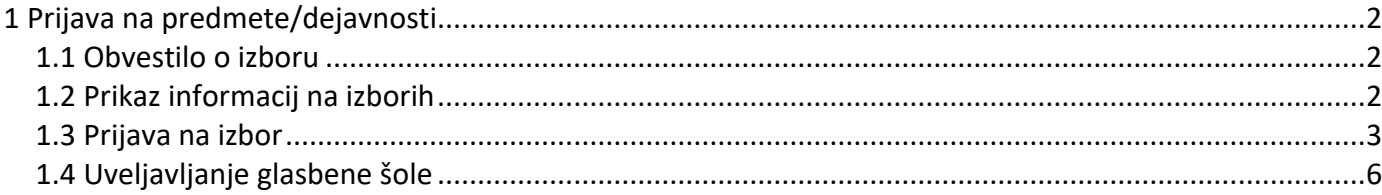

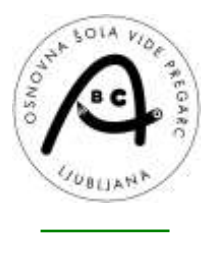

Mestna občina Ljubljana

# <span id="page-1-0"></span>**1 Prijava na predmete/dejavnosti**

#### <span id="page-1-1"></span>**1.1 Obvestilo o izboru**

Takoj, ko se prijavite na portal, se na **Pregledu** prikažejo aktualni izbori predmetov/dejavnosti, kot so izbor za Obvezne izbirne predmete ali Neobvezne izbirne predmete … Poleg tudi piše, do kdaj so prijave odprte.

Prikaz izborov je odvisen od razreda, v katerem je učenec. Če je učenec višjega razreda (6.--8. r), se na tem mestu vidi izbor za izbirne predmete. Če je učenec nižjega razreda (3.--5. r), se na tem mestu vidi izbor za neobvezne izbirne predmete. S klikom na obvestilo se odpre nova stran, kjer so v tabeli zbrani vsi izbori.

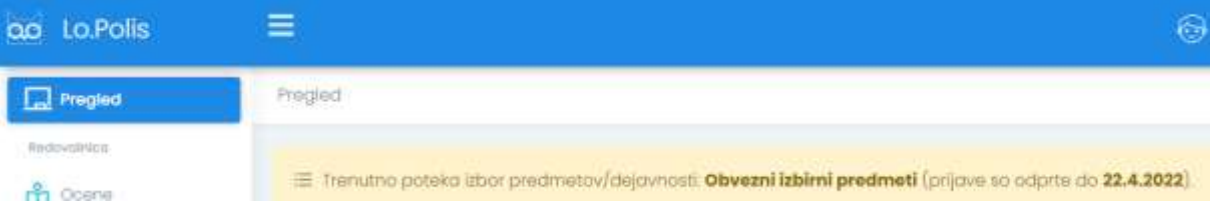

Lahko kliknete tudi na **Predmeti/Dejavnosti** v meniju na levi strani, nato pa izberete še izbor, na katerega se želite prijaviti (izborov je lahko več, saj so jih v šoli kreirali za različne vrste predmetov, npr. za izbirne predmete, neobvezne izbirne predmete, podaljšano bivanje, jutranje varstvo, interesne dejavnosti …).

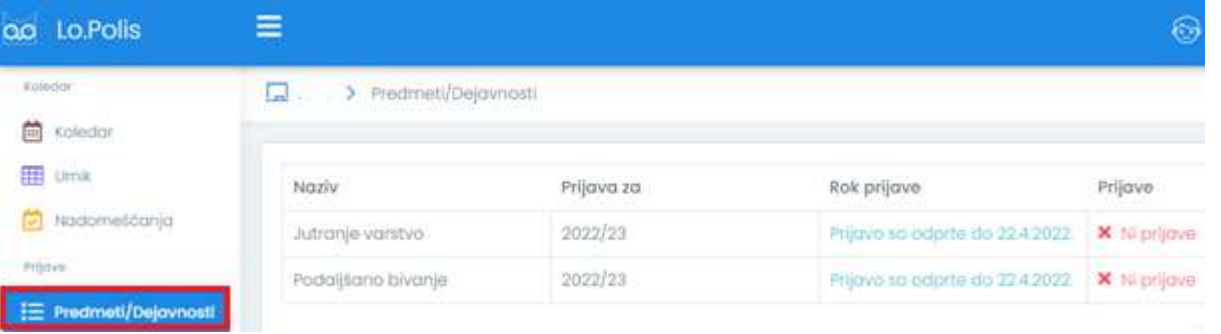

Dokler niste prijavljeni na določen izbor, se v stolpcu Prijave izpiše  $\mathsf{\overline{X}}$ . Ni prijave. Ko se prijavite na npr. izbirne predmete, podaljšano bivanje, jutranje varstvo ..., se na tem mestu izpiše  $\blacktriangledown$  Prijovo

**Vse izbore, torej pretekle, tekoče in bodoče, vidite pod sklopom Predmeti/Dejavnosti**. Na izbor, ki še ni aktualen, ne morete klikati, saj je neaktiven, za že potekle izbore pa boste do konca šolskega leta videli, kaj ste izbrali. Ko izbor poteče, se v tabeli v stolpcu Rok prijave izpiše, kdaj so se prijave zaključile (glej sliko spodaj). Podatkov po zaključku izbora ne morete več spreminjati, morebitne spremembe javite šoli.<br>De la se redneti/bejavnost a

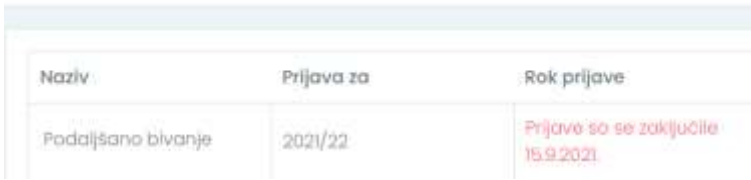

## <span id="page-1-2"></span>**1.2 Prikaz informacij na izborih**

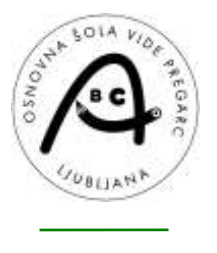

Osnovna šola Vide Pregarc Bazoviška ulica 1, 1000 Ljubljana <sup>लिन</sup> 01 620 26 80 日051 440 734 [os-vp.lj@osvp.si](mailto:os-vp.lj@osvp.si) [www.osvp.si](http://www.osvp.si/)

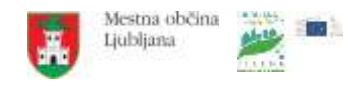

Na desni strani ekrana so v barvnih okvirčkih prikazane različne informacije, ki jih vnese šola v programu na posamezni ponudbi (informacije se razlikujejo glede na vrsto ponudbe). Primer spodaj se nanaša na izbor za izbirne predmete:

- **Prijave so odprete**: od kdaj do kdaj so prijave za izbirne predmete odprte,
- **Kontaktna oseba** in **elektronski naslov** kontaktne osebe,
- **Več informacij**: npr. navodilo ali pojasnilo, kako naj se izbirni predmeti izbirajo in kaj se lahko izbere (se razlikuje od šole do šole),
- **Koliko ur** in **rezervnih ur** izbirnih predmetov ter **koliko oproščenih ur** lahko največ izberete,
- Kateri izbirni predmet je učenec obiskoval v **preteklih letih**.

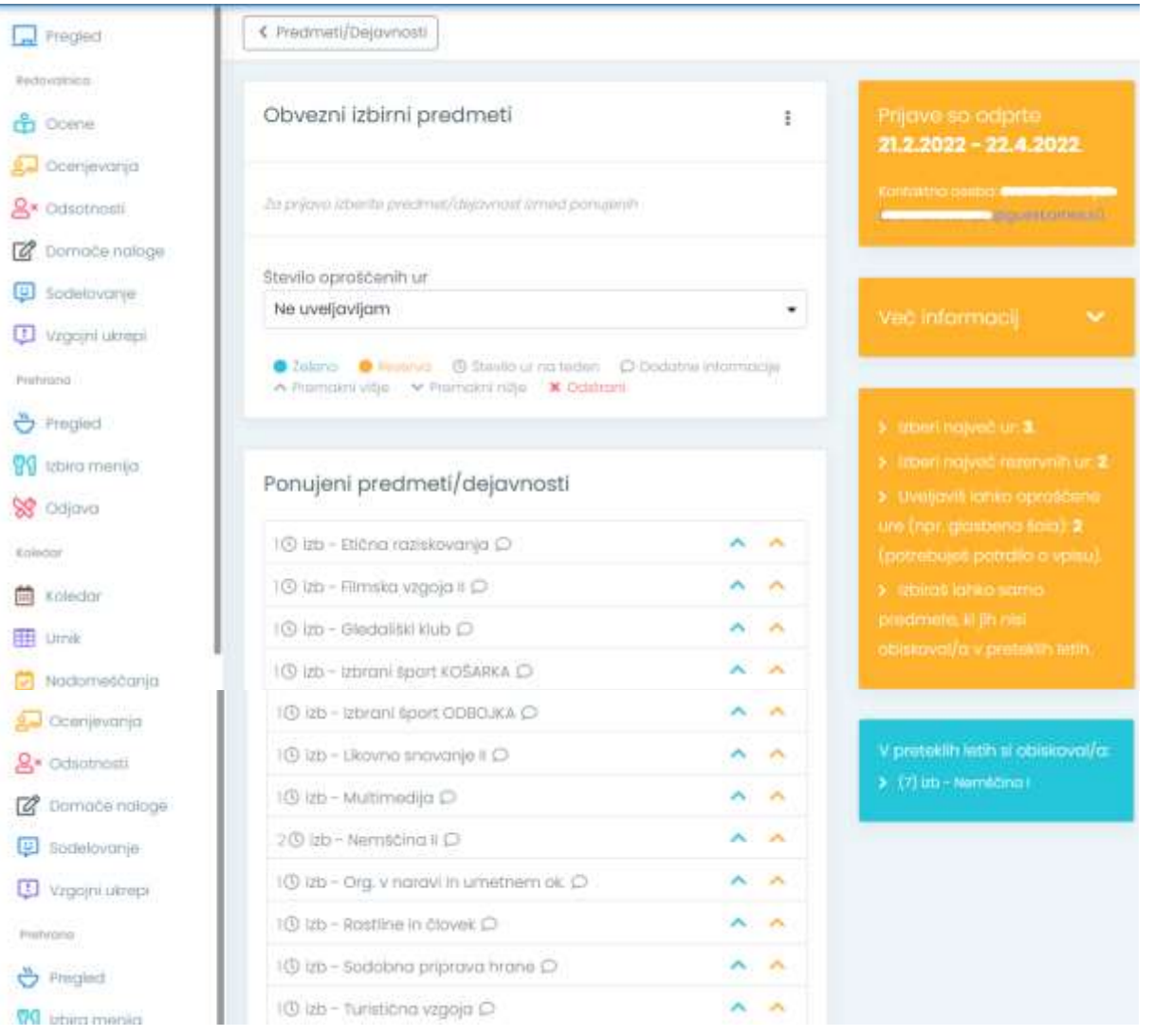

## <span id="page-2-0"></span>**1.3 Prijava na izbor**

S klikom na izbor za npr. Obvezne izbirne predmete se odpre nova stran. V tabeli **Ponujeni predmeti/dejavnosti** vidite nabor izbirnih predmetov, med katerimi lahko izbirate (glede na ponudbo, ki jo naredi šola, in na razred učenca). Predmetov, ki jih je učenec že obiskoval v preteklih letih, ne more izbrati ponovno (velja le za izbirne predmete).

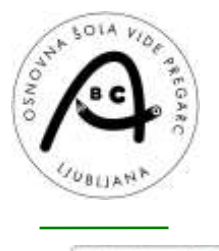

Osnovna šola Vide Pregarc Bazoviška ulica 1, 1000 Ljubljana <sup>लि</sup> 01 620 26 80 日051 440 734 [os-vp.lj@osvp.si](mailto:os-vp.lj@osvp.si) [www.osvp.si](http://www.osvp.si/)

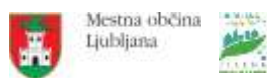

**STREET** 

< Predmeti/Dejavnosti

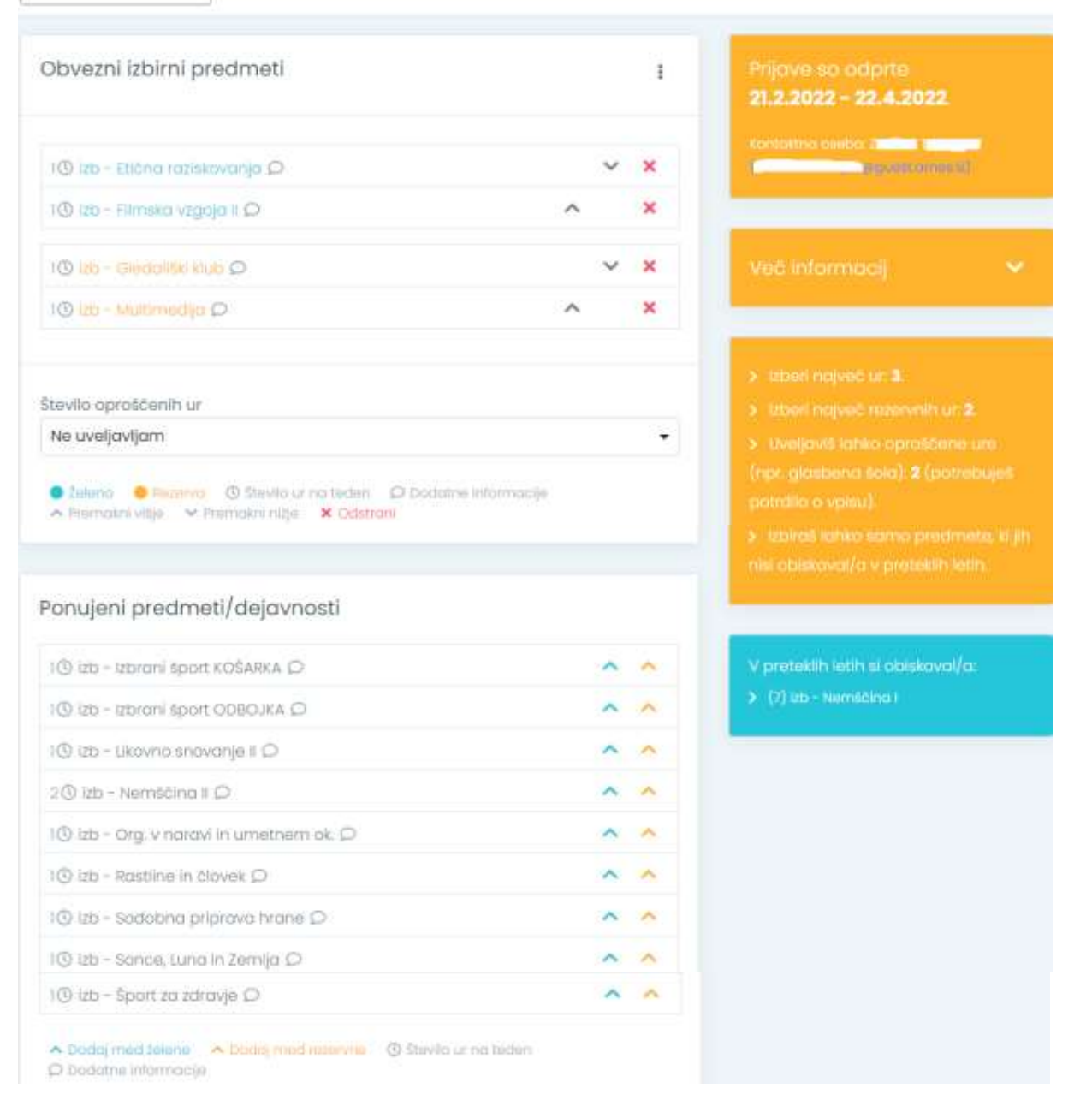

S klikom na **modro puščico** (**^**) v vrstici s predmetom izberete želene predmete, s klikom na **oranžno** (**^**) pa določite rezervne predmete, kar imate razloženo v legendi pod tabelo Ponujeni predmeti/dejavnosti.

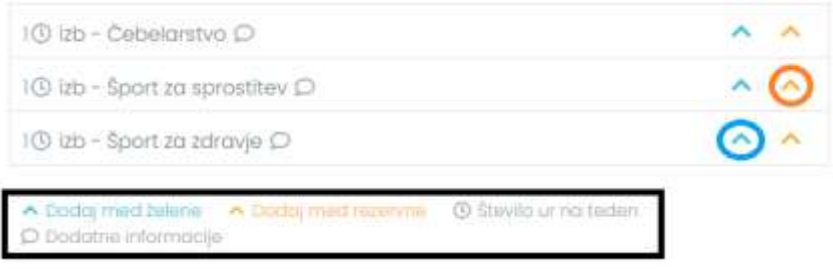

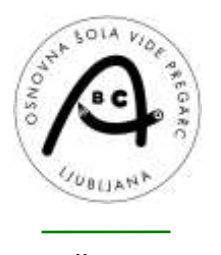

Osnovna šola Vide Pregarc Bazoviška ulica 1, 1000 Ljubljana <sup>17</sup>তি 01 620 26 80 月051 440 734 [os-vp.lj@osvp.si](mailto:os-vp.lj@osvp.si) [www.osvp.si](http://www.osvp.si/)

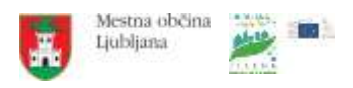

Če nimate možnosti izbire rezervnih predmetov, to pomeni, da na šoli niso naredili ponudbe, ki bi to omogočala. S tem ni nič narobe. Odvisno je od tega, za katero vrsto izbora gre (pri izboru za obvezne izbirne predmete rezervne predmete lahko izbirate, pri izboru za neobvezne izbirne predmete pa ne).

Če se pri določanju zmotite, predmet zbrišete s klikom na **rdeč križec** ( ) na koncu vrstice. Če je poleg predmeta izrisan  $\Box$ , se za njim skrivajo **dodatne informacije o predmetu**. S klikom na oblaček boste prišli do dodatnih informacij o predmetu.

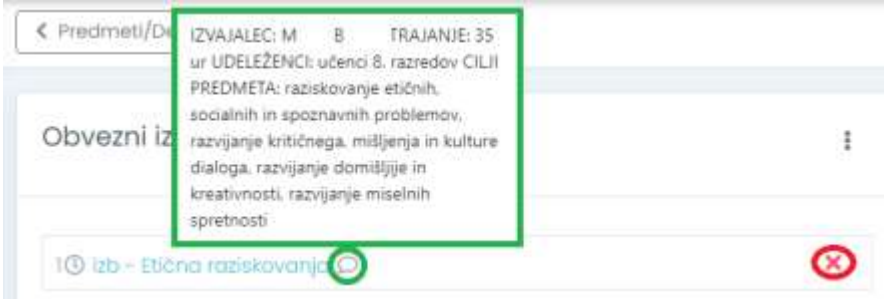

Vsi simboli in barve so razložene v **legendi**, ki je pod tabelo z izbranimi želenimi (in rezervnimi) predmeti.

**POMEMBNO**: **Izbrani želeni in rezervni predmeti se shranjujejo samodejno** – s klikom na modro ali oranžno puščico se izbran predmet prenese pod izbor, izbira pa se samodejno shrani (predmet se iz tabele Ponujeni predmeti/dejavnosti prestavi pod Obvezni izbirni predmeti).

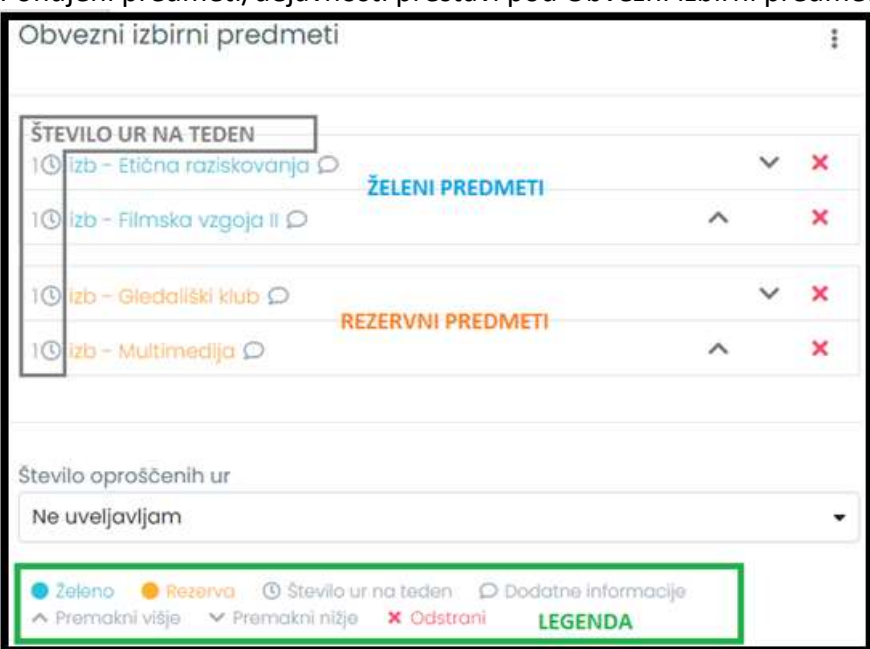

Če izberete preveč želenih ali rezervnih izbirnih predmetov (maksimalno število ur na teden in maksimalno število rezervnih ur na teden določi šola pri kreiranju ponudbe), se pojavi spodnje obvestilo:

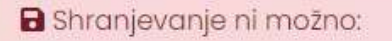

- Največje možno število izbranih ur na teden je: 3.

V tem primeru morate kakšnega od predmetov s seznama želenih ali rezervnih predmetov odstraniti.

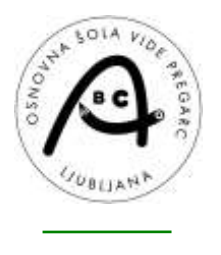

Osnovna šola Vide Pregarc Bazoviška ulica 1, 1000 Ljubljana <sup>2</sup>लि 01 620 26 80 日051 440 734 [os-vp.lj@osvp.si](mailto:os-vp.lj@osvp.si) [www.osvp.si](http://www.osvp.si/)

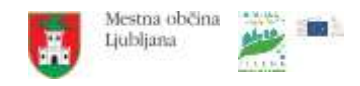

### <span id="page-5-0"></span>**1.4 Uveljavljanje glasbene šole**

Pri izboru izbirnih predmetov imate možnost uveljavljati oproščene ure (kot je npr. glasbena šola), in sicer je privzeto določeno **Ne uveljavljam** oproščenih ur. Izbirate lahko med 1 ali 2 urama. V primeru, da se odločite za uveljavljanje oproščenih ur, iz seznama Ponujeni predmeti/dejavnosti izberite še ustrezno število izbirnih predmetov (odvisno od tega, koliko oproščenih ur uveljavljate – 1 ali 2).

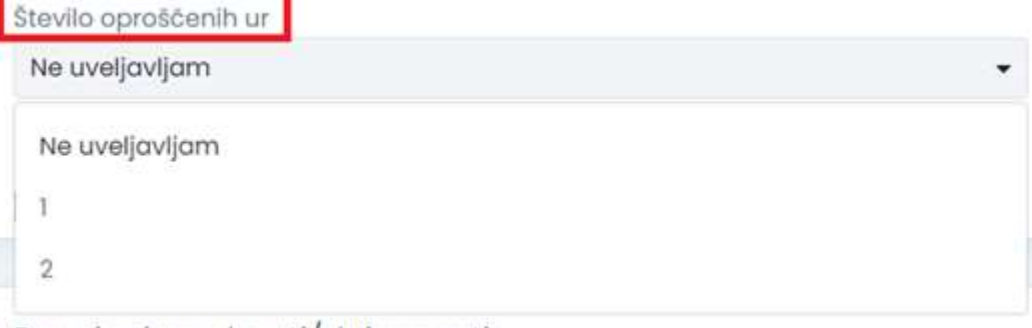

Ponujeni predmeti/dejavnosti